## The Unofficial Revit 2011 Certification Exam Guide

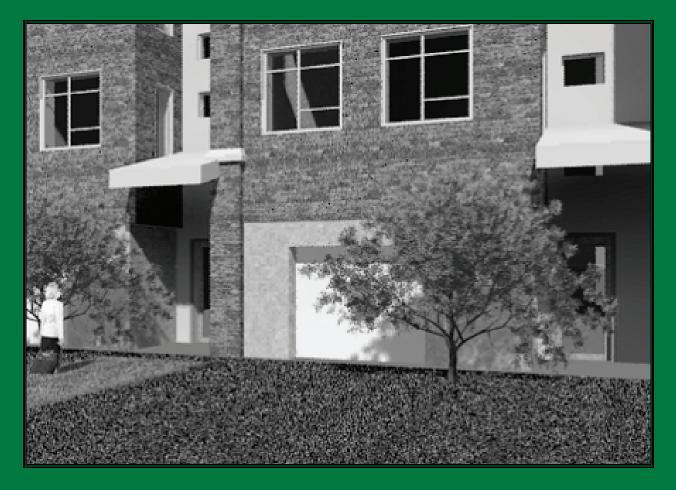

**Elise Moss** 

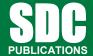

www.SDCpublications.com

**Schroff Development Corporation** 

## **TABLE OF CONTENTS**

| Preface                                                                | 1    |
|------------------------------------------------------------------------|------|
| Acknowledgements                                                       | ii   |
| Table of Contents                                                      | iii  |
| Introduction - FAQs                                                    |      |
| Lesson One Building Information Modeling and Revit Basics Exercise 1-1 |      |
| Quick Access Toolbar                                                   | 1-3  |
| Exercise 1-2 Exploring the User Interface Exercise 1-3                 | 1-6  |
| Recover and Use Backup Files                                           | 1-7  |
| Exercise 1-4 Design Options                                            | 1-10 |
| Practice Associate Exam                                                | 1-23 |
| Lesson Two The Basics of Building a Model                              |      |
| Exercise 2-1 Wall Options                                              | 2-2  |
| Exercise 2-2                                                           |      |
| Placing a Wall Sweep<br>Exercise 2-3                                   | 2-5  |
| Create a Wall Sweep Style                                              | 2-10 |
| Exercise 2-4 Create a Custom Profile                                   | 2-12 |
| Exercise 2-5                                                           |      |
| Create a Compound Wall Exercise 2-6                                    | 2-15 |
| Stacked Walls                                                          | 2-23 |
| Exercise 2-7                                                           | 2.22 |
| Chained Walls Exercise 2-8                                             | 2-32 |
| Creating an In-Place Mass Exercise 2-9                                 | 2-34 |
| Editing an In-Place Mass                                               | 2-50 |
| Practice Associate Fxam                                                | 2-58 |

| Lesson Three                                            |                 |
|---------------------------------------------------------|-----------------|
| Component Families                                      |                 |
| Exercise 3-1 Level Board Component                      | 2.2             |
| Level-Based Component Exercise 3-2                      | 3-2             |
| Creating a Family                                       | 3-4             |
| Exercise 3-3                                            | J- <del>4</del> |
| Identifying a Family                                    | 3-14            |
| Practice Associate Exam                                 | 3-15            |
| Lesson Four                                             |                 |
| View Properties                                         |                 |
| Exercise 4-1                                            | 4.0             |
| Creating a Level                                        | 4-2             |
| Exercise 4-2 Creating Column Grids                      | 4-4             |
| Creating Column Grids Exercise 4-3                      | 4-4             |
| Setting View Depth                                      | 4-11            |
| Exercise 4-4                                            |                 |
| Create a Cropped View                                   | 4-12            |
| Exercise 4-5                                            |                 |
| Change View Display                                     | 4-14            |
| Exercise 4-6                                            | 4 17            |
| Reveal Hidden Elements                                  | 4-17            |
| Exercise 4-7 Create a View Template                     | 4-18            |
| Exercise 4-8                                            | 4-10            |
| Create a Scope Box                                      | 4-24            |
| Practice Associate Exam                                 | 4-28            |
| Lesson Five                                             |                 |
| Dimensions and Constraints                              |                 |
| Exercise 5-1                                            |                 |
| Placing Permanent Dimensions                            | 5-2             |
| Exercise 5-2 Modificing Dimension Tout                  | 5 7             |
| Modifying Dimension Text Exercise 5-3                   | 5-7             |
| Converting Temporary Dimensions to Permanent Dimensions | 5-10            |
| Exercise 5-4                                            | 5 10            |
| Applying Constraints                                    | 5-12            |
|                                                         | - 16            |
| Practice Associate Exam                                 | 5-16            |

| Lesson Six                                |              |
|-------------------------------------------|--------------|
| Developing the Building Model             |              |
| Exercise 6-1                              | ( )          |
| Modifying a Floor Perimeter Exercise 6-2  | 6-2          |
| Modifying a Ceiling                       | 6-5          |
| Exercise 6-3                              | 0.5          |
| Creating Stairs                           | 6-9          |
| Exercise 6-4                              |              |
| Creating a Roof by Footprint              | 6-14         |
| Exercise 6-5                              | ( 1 (        |
| Creating a Roof by Extrusion Exercise 6-6 | 6-16         |
| Creating a Sloped Ceiling                 | 6-21         |
|                                           |              |
| Practice Associate Exam                   | 6-27         |
| Lesson Seven                              |              |
| Detailing and Drafting                    |              |
| Exercise 7-1 Creating Drafting Views      | 7-2          |
| Creating Drafting Views Exercise 7-2      | 1-2          |
| Save and Re-Use a Drafting View           | 7-7          |
| Exercise 7-3                              |              |
| Adding Tags                               | 7-9          |
| Exercise 7-4                              | 7.10         |
| Creating a Detail View Exercise 7-5       | 7-12         |
| Creating a Detail Group                   | 7-19         |
| Exercise 7-6                              | / 1/         |
| Import and Edit DWG Details               | 7-23         |
| Exercise 7-7                              |              |
| Creating a Drafting View                  | 7-27         |
| Exercise 7-8 Revision Control             | 7-38         |
| Exercise 7-9                              | 7-30         |
| Modify a Revision Schedule                | 7-42         |
| Exercise 7-10                             |              |
| Add Revision Clouds                       | 7-45         |
| Exercise 7-11                             | <b>7</b> .50 |
| Aligning Views Between Sheets             | 7-50         |
| Practice Associate Exam                   | 7-54         |
| Lesson Eight                              |              |
| Construction Documentation                |              |
| Exercise 8-1                              | 0.2          |
| Creating a Door Schedule Exercise 8-2     | 8-2          |
| Creating a Legend                         | 8-5          |

| Exercise 8-3                           | 8-12         |
|----------------------------------------|--------------|
| Adding Rooms to a Floor Plan           |              |
| Exercise 8-4                           |              |
| Creating an Area Scheme                | 8-15         |
| Exercise 8-5                           |              |
| Creating an Area Plan                  | 8-18         |
| Exercise 8-6                           | 0.22         |
| Creating a Room Schedule Exercise 8-7  | 8-23         |
| Creating a Drawing List                | 8-26         |
| Exercise 8-8                           |              |
| Create a Note Symbol                   | 8-29         |
| Exercise 8-9                           | 0.24         |
| Add Notes Exercise 8-10                | 8-34         |
| Create a Material TakeOff Schedule     | 8-36         |
| Exercise 8-11                          | 0-30         |
| Creating a Mass Floor Schedule         | 8-39         |
| Practice Associate Exam                | 8-41         |
| Lesson Nine                            |              |
| Presenting the Building Model          |              |
| Exercise 9-1                           |              |
| Creating a Toposurface                 | 9-2          |
| Exercise 9-2                           |              |
| Defining Camera Views                  | 9-9          |
| Exercise 9-3                           | 0.10         |
| Assigning Settings                     | 9-12         |
| Exercise 9-4 Place a Decal             | 9-15         |
| Exercise 9-5                           | 9-13         |
| Custom Render Settings                 | 9-20         |
|                                        | , <b>_</b> 0 |
| Practice Associate Exam                | 9-22         |
| Lesson Ten                             |              |
| Collaboration                          |              |
| Exercise 10-1                          | 10.2         |
| Monitoring a Linked File Exercise 10-2 | 10-3         |
| Interference Checking                  | 10-8         |
| Exercise 10-3                          | 10-0         |
| Using Shared Coordinates               | 10-12        |
| Exercise 10-4                          |              |
| Worksets                               | 10-18        |
| Practice Associate Exam                | 10-25        |
|                                        |              |

**About the Author**